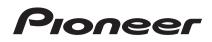

# DJ Controller

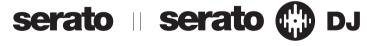

### http://pioneerdj.com/support/

The Pioneer DJ support site shown above offers FAQs, information on software and various other types of information and services to allow you to use your product in greater comfort.

### http://serato.com/

For the latest version of the Serato DJ software, access Serato.com and download the software from there.

# Operating Instructions (Basic Edition)

# **IMPORTANT**

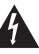

The lightning flash with arrowhead symbol, within an equilateral triangle, is intended to alert the user to the presence of uninsulated "dangerous voltage" within the product's enclosure that may be of sufficient magnitude to constitute a risk of electric shock to persons.

#### CAUTION RISK OF ELECTRIC SHOCK DO NOT OPEN

#### CAUTION:

TO PREVENT THE RISK OF ELECTRIC SHOCK, DO NOT REMOVE COVER (OR BACK). NO USER-SERVICEABLE PARTS INSIDE. REFER SERVICING TO QUALIFIED SERVICE PERSONNEL.

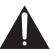

The exclamation point within an equilateral triangle is intended to alert the user to the presence of important operating and maintenance (servicing) instructions in the literature accompanying the appliance.

#### D3-4-2-1-1b\_A1\_En

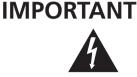

Ce symbole de l'éclair, placé dans un triangle équilatéral, a pour but d'attirer l'attention de l'utilisateur sur la présence, à l'intérieur du coffret de l'appareil, de "tensions dangereuses" non isolées d'une grandeur suffisante pour représenter un risque d'électrocution pour les êtres humains.

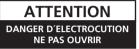

#### ATTENTION :

POUR ÉVITER TOUT RISQUE D'ÉLECTROCUTION, NE PAS ENLEVER LE COUVERCLE (NI LE PANNEAU ARRIÈRE). AUCUNE PIÈCE RÉPARABLE PAR L'UTILISATEUR NE SE TROUVE À L'INTÉRIEUR. CONFIER TOUT ENTRETIEN À UN PERSONNEL QUALIFIÉ UNIQUEMENT.

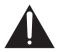

Ce point d'exclamation, placé dans un triangle équilatéral, a pour but d'attirer l'attention de l'utilisateur sur la présence, dans les documents qui accompagnent l'appareil, d'explications importantes du point de vue de l'exploitation ou de l'entretien.

D3-4-2-1-1b\_A1\_Fr

# **IMPORTANT SAFETY INSTRUCTIONS**

- 1) Read these instructions.
- 2) Keep these instructions.
- 3) Heed all warnings.
- 4) Follow all instructions.
- 5) Do not use this apparatus near water.
- 6) Clean only with dry cloth.
- Do not block any ventilation openings. Install in accordance with the manufacturer's instructions.
- Do not install near any heat sources such as radiators, heat registers, stoves, or other apparatus (including amplifiers) that produce heat.
- 9) Do not defeat the safety purpose of the polarized or grounding-type plug. A polarized plug has two blades with one wider than the other. A grounding type plug has two blades and a third grounding prong. The wide blade or the third prong are provided for your safety. If the provided plug does not fit into your outlet, consult an electrician for replacement of the obsolete outlet.
- Protect the power cord from being walked on or pinched particularly at plugs, convenience receptacles, and the point where they exit from the apparatus.

- 11) Only use attachments/accessories specified by the manufacturer.
- 12) Use only with the cart, stand, tripod, bracket, or table specified by the manufacturer, or sold with the apparatus. When a cart is used, use caution when moving the cart/apparatus combination to avoid injury from tip-over.

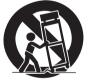

- 13) Unplug this apparatus during lightning storms or when unused for long periods of time.
- 14) Refer all servicing to qualified service personnel. Servicing is required when the apparatus has been damaged in any way, such as power-supply cord or plug is damaged, liquid has been spilled or objects have fallen into the apparatus, the apparatus has been exposed to rain or moisture, does not operate normally, or has been dropped.

D3-7-13-69\_En

2 ) En

#### WARNING

This equipment is not waterproof. To prevent a fire or shock hazard, do not place any container filled with liquid near this equipment (such as a vase or flower pot) or expose it to dripping, splashing, rain or moisture.

D3-4-2-1-3\_A1\_En

#### WARNING

This product equipped with a three-wire grounding (earthed) plug - a plug that has a third (grounding) pin. This plug only fits a grounding-type power outlet. If you are unable to insert the plug into an outlet, contact a licensed electrician to replace the outlet with a properly grounded one. Do not defeat the safety purpose of the grounding plug.

D3-4-2-1-6\_A1\_En

#### WARNING

To prevent a fire hazard, do not place any naked flame sources (such as a lighted candle) on the equipment. D3-4-2-1-7a A1 En

#### **Operating Environment**

Operating environment temperature and humidity: +5 °C to +35 °C (+41 °F to +95 °F); less than 85 %RH (cooling vents not blocked)

Do not install this unit in a poorly ventilated area, or in locations exposed to high humidity or direct sunlight (or strong artificial light).

D3-4-2-1-7c\*\_A2\_En

#### VENTILATION CAUTION

When installing this unit, make sure to leave space around the unit for ventilation to improve heat radiation (at least 5 cm at top, 5 cm at rear, and 5 cm at each side).

#### D3-4-2-1-7d\*\_A1\_En

#### CAUTION

The c switch on this unit will not completely shut off all power from the AC outlet. Since the power cord serves as the main disconnect device for the unit, you will need to unplug it from the AC outlet to shut down all power. Therefore, make sure the unit has been installed so that the power cord can be easily unplugged from the AC outlet in case of an accident. To avoid fire hazard, the power cord should also be unplugged from the AC outlet when left unused for a long period of time (for example, when on vacation). D3-4-2-2a\*, A1.En

#### AVERTISSEMENT

Cet appareil n'est pas étanche. Pour éviter les risques d'incendie et de décharge électrique, ne placez près de lui un récipient rempli d'eau, tel qu'un vase ou un pot de fleurs, et ne l'exposez pas à des gouttes d'eau, des éclaboussures, de la pluie ou de l'humidité.

D3-4-2-1-3\_A1\_Fr

#### **AVERTISSEMENT**

Cet appareil est muni d'une fiche de mise à la terre (masse) à trois fils. Comme la fiche présente une troisième broche (de terre), elle ne peut se brancher que sur une prise de courant, prévue pour une mise à la terre. Si vous n'arrivez pas à insérer la fiche dans la prise de courant, contactez un électricien qualifié pour faire remplacer la prise par une qui soit mise à la terre. N'annulez pas la fonction de sécurité que procure cette fiche de mise à la terre.

D3-4-2-1-6\_A1\_Fr

#### AVERTISSEMENT

Pour éviter les risques d'incendie, ne placez aucune flamme nue (telle qu'une bougie allumée) sur l'appareil. D3-4-2-1-7a A1 Fr

#### Milieu de fonctionnement

Température et humidité du milieu de fonctionnement : De  $+5 \degree C a + 35 \degree C$  (de  $+41 \degree F a + 95 \degree F$ ) ; Humidité relative inférieure à 85 % (orifices de ventilation non obstrués)

N'installez pas l'appareil dans un endroit mal ventilé ou un lieu soumis à une forte humidité ou en plein soleil (ou à une forte lumière artificielle).

D3-4-2-1-7c\*\_A1\_Fr

#### PRÉCAUTION DE VENTILATION

Lors de l'installation de l'appareil, veillez à laisser un espace suffisant autour de ses parois de manière à améliorer la dissipation de chaleur (au moins 5 cm sur le dessus, 5 cm à l'arrière et 5 cm de chaque côté). P3-42-1-74\* A1 fr

#### ATTENTION

L'interrupteur 🕁 de cet appareil ne coupe pas complètement celui-ci de sa prise secteur. Comme le cordon d'alimentation fait office de dispositif de déconnexion du secteur, il devra être débranché au niveau de la prise secteur pour que l'appareil soit complètement hors tension. Par conséquent, veillez à installer l'appareil de telle manière que son cordon d'alimentation puisse être facilement débranché de la prise secteur en cas d'accident. Pour éviter tout risque d'incendie, le cordon d'alimentation sera débranché au niveau de la prise secteur si vous prévoyez une période prolongée de non utilisation (par exemple avant un départ en vacances).

D3-4-2-2-2a\*\_A1\_Fr

En (3

#### FEDERAL COMMUNICATIONS COMMISSION DECLARATION OF CONFORMITY

This device complies with part 15 of the FCC Rules. Operation is subject to the following two conditions: (1) This device may not cause harmful interference, and (2) this device must accept any interference received, including interference that may cause undesired operation.

Product Name: DJ Controller Model Number: DDJ-SZ Responsible Party Name: PIONEER ELECTRONICS (USA) INC. SERVICE SUPPORT DIVISION Address: 1925 E. DOMINGUEZ ST. LONG BEACH, CA 90810-1003, U.S.A. Phone: 1-800-421-1404 URL: http://www.pioneerelectronics.com

D8-10-4\*\_C1\_En

D8-10-1-2 A1 En

#### NOTE:

This equipment has been tested and found to comply with the limits for a Class B digital device, pursuant to Part 15 of the FCC Rules. These limits are designed to provide reasonable protection against harmful interference in a residential installation. This equipment generates, uses, and can radiate radio frequency energy and, if not installed and used in accordance with the instructions, may cause harmful interference to radio communications. However, there is no guarantee that interference will not occur in a particular installation. If this equipment does cause harmful interference to radio or television reception, which can be determined by turning the equipment off and on, the user is encouraged to try to correct the interference by one or more of the following measures:

- Reorient or relocate the receiving antenna.
- Increase the separation between the equipment and receiver.
- Connect the equipment into an outlet on a circuit different from that to which the receiver is connected.
- Consult the dealer or an experienced radio/TV technician for help.

#### Information to User

Alterations or modifications carried out without appropriate authorization may invalidate the user's right to operate the equipment.

D8-10-2\_A1\_En

#### CAUTION

This product satisfies FCC regulations when shielded cables and connectors are used to connect the unit to other equipment. To prevent electromagnetic interference with electric appliances such as radios and televisions, use shielded cables and connectors for connections.

#### D8-10-3a\_A1\_En

**WARNING:** Handling the cord on this product or cords associated with accessories sold with the product may expose you to chemicals listed on proposition 65 known to the State of California and other governmental entities to cause cancer and birth defect or other reproductive harm.

Wash hands after handling.

D36-P5\_B1\_En

#### **IMPORTANT NOTICE**

THE MODEL NUMBER AND SERIAL NUMBER OF THIS EQUIPMENT ARE ON THE REAR OR BOTTOM. RECORD THESE NUMBERS ON PAGE 19 FOR FUTURE REFERENCE. D36-APP-3\* A1 En

#### WARNING

Store small parts out of the reach of children and infants. If accidentally swallowed, contact a doctor immediately. D41-6-4\_A1\_En

This product is for general household purposes. Any failure due to use for other than household purposes (such as long-term use for business purposes in a restaurant or use in a car or ship) and which requires repair will be charged for even during the warranty period.

#### The Safety of Your Ears is in Your Hands

Get the most out of your equipment by playing it at a safe level – a level that lets the sound come through clearly without annoying blaring or distortion and, most importantly, without affecting your sensitive hearing. Sound can be deceiving. Over time, your hearing "comfort level" adapts to higher volumes of sound, so what sounds "normal" can actually be loud and harmful to your hearing. Guard against this by setting your equipment at a safe level BEFORE your hearing adapts.

#### **ESTABLISH A SAFE LEVEL:**

- Set your volume control at a low setting.
- Slowly increase the sound until you can hear it comfortably and clearly, without distortion.
- Once you have established a comfortable sound level, set the dial and leave it there.

# BE SURE TO OBSERVE THE FOLLOWING GUIDELINES:

- Do not turn up the volume so high that you can't hear what's around you.
- Use caution or temporarily discontinue use in potentially hazardous situations.
- Do not use headphones while operating a motorized vehicle; the use of headphones may create a traffic hazard and is illegal in many areas.
   S001a A1 En

#### **POWER-CORD CAUTION**

Handle the power cord by the plug. Do not pull out the plug by tugging the cord and never touch the power cord when your hands are wet as this could cause a short circuit or electric shock. Do not place the unit, a piece of furniture, etc., on the power cord, or pinch the cord. Never make a knot in the cord or tie it with other cords. The power cords should be routed such that they are not likely to be stepped on. A damaged power cord can cause a fire or give you an electrical shock. Check the power cord once in a while. When you find it damaged, ask your nearest PIONEER authorized service center or your dealer for a replacement.

S002\*\_A1\_En

4

# Contents

#### How to read this manual

 Thank you for buying this Pioneer product. Be sure to read this booklet and the "Operating Instructions" provided on the Pioneer DJ support site. Both include important information that should be fully understood before using this product. After you have finished reading the instructions, put them away in a safe place for future reference.

For instructions on obtaining the Serato DJ software's manual, see *Acquiring the manual* (p.6).

- In this manual, names of screens and menus displayed on the product and on the computer screen, as well as names of buttons and terminals, etc., are indicated within brackets. (e.g.: [CUE] button, [Files] panel, [MIC1] terminal)
- Please note that the screens and specifications of the software described in this manual as well as the external appearance and specifications of the hardware are currently under development and may differ from the final specifications.
- Please note that depending on the operating system version, web browser settings, etc., operation may differ from the procedures described in this manual.

This manual consists mainly of explanations of functions of this unit as hardware. For detailed instructions on operating the Serato DJ software, see the Serato DJ software manual.

- The Serato DJ software manual can be downloaded from "Serato. com". For details, see *Downloading the Serato DJ software manual* (p. 6).
- The most recent version of the Operating Instructions can be downloaded from the Pioneer DJ support site. For details, see *Downloading this unit's operating instructions* (p.6).

### Before start

| What's in the box       | 6 |
|-------------------------|---|
| Acquiring the manual    | E |
| Installing the software | E |
| Names of Parts          | 9 |

### Operation

| Connections         |
|---------------------|
| Starting the system |
| Quitting the system |

### Additional information

| Changing the settings                      | 16 |
|--------------------------------------------|----|
| Troubleshooting                            | 16 |
| About trademarks and registered trademarks | 16 |
| Cautions on copyrights                     | 16 |
| Specifications                             | 16 |

# **Before start**

### What's in the box

- CD-ROM (Installation Disc)
- Power cord
- USB cable<sup>1</sup>
- Operating Instructions (Basic Edition)
- Only one USB cable is included with this unit. To connect two units, use a cable conforming to USB 2.0 standards.

### Acquiring the manual

The operating instructions may be in a file in PDF format. Adobe<sup>®</sup> Reader<sup>®</sup> must be installed to read files in PDF format. If you do not have Adobe Reader, please install it from the download link on the CD-ROM's menu screen.

# Downloading this unit's operating instructions

### 1 Insert the CD-ROM into the computer's optical drive.

The CD-ROM menu is displayed.

If the CD-ROM's menu does not appear when the CD-ROM is inserted, perform the operations below.

- For Windows
   Open the optical drive from [Computer (or My Computer)] in
   the [Start] menu, then double-click the [CD\_menu.exe] icon.
   For Mac OS X
- In Finder, double-click the [CD\_menu.app] icon directly.

#### 2 When the CD-ROM's menu is displayed, select [DDJ-SZ: Download the Operating Instructions (PDF file)], then click [Start].

### 3 "An internet environment is required to access the

site. Connected to the internet?" is displayed. Click [Yes]. The web browser is launched and the Pioneer DJ support site is displayed.

### 4 On the Pioneer DJ support site, click "Manuals" under "DDJ-SZ".

# 5 Click on the required language on the download page.

Downloading of the operating instructions begins.

### Downloading the Serato DJ software manual

#### **1 Insert the CD-ROM into the computer's optical drive.** The CD-ROM menu is displayed.

If the CD-ROM's menu does not appear when the CD-ROM is inserted, perform the operations below.

- For Windows
   Open the optical drive from [Computer (or My Computer)] in
   the [Start] menu, then double-click the [CD\_menu.exe] icon.
- For Mac OS X
  - In Finder, double-click the [CD\_menu.app] icon directly.

# 2 When the CD-ROM's menu is displayed, select [Serato DJ: Download the Software Manual (PDF file)], then click [Start].

### 3 "An internet environment is required to access the site. Connected to the internet?" is displayed. Click [Yes].

The web browser is launched and the Pioneer DJ support site is displayed.

• To close the CD-ROM menu, click [Exit].

# 4 Click [Software Info] under [DDJ-SZ] on the Pioneer DJ support site.

[Serato DJ Support Information] is displayed.

5 Click the link to the Serato DJ download page. The Serato DJ download page is displayed.

#### 6 Log in to your "Serato.com" user account.

Input the e-mail address and password you have registered to log in to "Serato.com".

# 7 From "More Downloads" on the right side of the download page, click "Serato DJ x.x User Manual".

Downloading of the Serato DJ software manual starts.

### Installing the software

### Before installing the software

For the latest version of the Serato DJ software, access Serato.com and download the software from there. A software download link is also provided on the included CD-ROM.

- For details, refer to Installation procedure (Windows) or Installation procedure (Mac OS X).
- The user is responsible for preparing the computer, network devices and other elements of the Internet usage environment required for a connection to the Internet.

### About the driver software

This driver software is an exclusive ASIO driver for outputting audio signals from the computer.

#### Checking the latest information on the driver software

For detailed information on this unit's designated driver software, see the Pioneer DJ support site below. http://pioneerdj.com/support/

) En

6

### About the Serato DJ software

Serato DJ is a DJ software application by Serato. DJ performances are possible by connecting the computer on which this software is installed to this unit.

#### Minimum operating environment

| Supported operating      | systems        | CPU and required memory                                        |  |
|--------------------------|----------------|----------------------------------------------------------------|--|
| 32-bit vers              |                | Intel <sup>®</sup> processor, Core™ 2 Duo<br>2.0 GHz or better |  |
| Mac OS X: 10.8, 10.7 and |                | 1 GB or more of RAM                                            |  |
| 10.6                     | 64-bit version | Intel <sup>®</sup> processor, Core™ 2 Duo<br>2.4 GHz or better |  |
|                          |                | 4 GB or more of RAM                                            |  |
|                          | 32-bit version | Intel <sup>®</sup> processor, Core™ 2 Duo<br>2.0 GHz or better |  |
| M                        |                | 2 GB or more of RAM                                            |  |
| Windows: Windows 7       | 64-bit version | Intel <sup>®</sup> processor, Core™ 2 Duo<br>2.4 GHz or better |  |
|                          |                | 4 GB or more of RAM                                            |  |

| Others              |                                                                                                    |
|---------------------|----------------------------------------------------------------------------------------------------|
| Optical drive       | Optical disc drive on which the CD-ROM can be read                                                                  |
| USB port            | A USB 2.0 port is required to connect the computer with this unit.                                                  |
| Display resolution  | Resolution of 1 280 x 720 or greater                                                                                |
| Internet connection | An Internet connection is required for registering<br>the "Serato.com" user account and downloading the<br>software |

- For the latest information on the required operating environment and compatibility as well as to acquire the latest operating system, refer to "Software Info" under "DDJ-SZ" on the Pioneer DJ support site below. http://pioneerdj.com/support/
- Operating System support assumes you are using the latest point release for that version.
- Operation is not guaranteed on all computers, even if all the required operating
  environment conditions indicated here are fulfilled.
- Depending on the computer's power-saving settings, etc., the CPU and hard disk may not provide sufficient processing capabilities. For notebook computers in particular, make sure the computer is in the proper conditions to provide constant high performance (for example by keeping the AC power connected) when using Serato DJ.
- Use of the Internet requires a separate contract with a provider offering Internet services and payment of provider fees.

# Installation procedure (Windows)

Do not connect this unit and the computer until installation is completed.

- Log on as the user which was set as the computer's administrator before installing.
- If any other programs are running on the computer, quit them.

### 1 Insert the CD-ROM into the computer's optical drive.

The CD-ROM menu is displayed.
 If the CD-ROM menu does not appear when the CD-ROM is inserted, open the optical drive from [Computer (or My Computer)] in the [Start] menu, then double-click the [CD\_menu.exe] icon.

# 2 From the menu that appears, select [Installing device driver software], then click [Start].

#### 3 "Download the latest version? An internet

#### environment is required to access the site." is displayed. Click [Yes].

The web browser is launched and the Pioneer DJ support site is displayed.

# 4 Click [Software Download] under [DDJ-SZ] on the Pioneer DJ support site.

5 Click [Driver Software].

# 6 From the download page, download the driver software for Windows (DDJ-SZ\_X.XXX.exe).

#### 7 Double-click the downloaded file.

The driver installation screen appears.

#### 8 Carefully read the *Software end user license agreement* and if you consent to the provisions, put a check mark in [I agree.] and click [OK].

If you do not consent to the provisions of the *Software end user license* agreement, click [**Cancel**] and stop installation.

# 9 Proceed with installation according to the instructions on the screen.

If **[Windows Security**] appears on the screen while the installation is in progress, click **[Install this driver software anyway**] and continue with the installation.

When the installation program is completed, a completion message appears.

After installing the driver software, install the Serato DJ software.

# 10 Select [Download Serato DJ Software] from the CD-ROM's menu, then click [Start].

# 11 "An internet environment is required to access the site. Connected to the internet?" is displayed. Click [Yes].

The web browser is launched and the Pioneer DJ support site is displayed.

# 12 Click [Software Info] under [DDJ-SZ] on the Pioneer DJ support site.

#### 13 Click the link to the Serato DJ download page.

The Serato DJ download page is displayed.

#### 14 Log in to your "Serato.com" user account.

- If you have already registered a user account on "Serato.com", proceed to step 16.
- If you have not completed registering your user account, do so following the procedure below.
  - Following the instructions on the screen, input your e-mail address and the password you want to set, then select the region in which you live.
  - If you check [E-mail me Serato newsletters], newsletters providing the latest information on Serato products will be sent from Serato.
  - Once user account registration is completed, you will receive an e-mail at the e-mail address you have input. Check the contents of the e-mail sent from "Serato.com".
- Be careful not to forget the e-mail address and password specified when you performed user registration. They will be required for updating the software.
- The personal information input when registering a new user account may be collected, processed and used based on the privacy policy on the Serato website.

### 15 Click the link in the e-mail message sent from "Serato. com".

This takes you to the Serato DJ download page. Proceed to step 17.

#### 16 Log in.

Input the e-mail address and password you have registered to log in to "Serato.com".

### 17 Download the Serato DJ software from the download page.

Unzip the downloaded file, then double-click the unzipped file to launch the installer.

18 Read the terms of the license agreement carefully, and if you agree, select [I agree to the license terms and conditions], then click [Install].

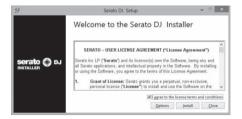

 If you do not agree to the contents of the license agreement, click [Close] to cancel installation.

Installation begins.

| H        | Serato DJ Setup                                    | - = ×  |
|----------|----------------------------------------------------|--------|
|          | Welcome to the Serato DJ Install                   | er     |
|          | Setup Progress                                     |        |
| serato @ | Processing: {47eb0a29-4314-4e83-9e7c-4113692cb0a1} |        |
|          |                                                    |        |
|          |                                                    |        |
|          |                                                    |        |
|          |                                                    | Gancel |

The message of successful installation appears once installation is completed.

#### 19 Click [Close] to quit the Serato DJ installer.

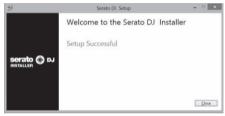

### Installation procedure (Mac OS X)

Do not connect this unit and the computer until installation is completed.

• If any other programs are running on the computer, quit them.

### 1 Insert the CD-ROM into the computer's optical drive.

The CD-ROM menu is displayed.

 If the CD-ROM menu does not appear on the screen when the CD-ROM is inserted, open the optical driver from Finder, then double-click the [CD\_menu.app] icon.

# 2 From the menu that appears, select [Installing device driver software], then click [Start].

#### 3 "Download the latest version? An internet environment is required to access the site." is displayed. Click [Yes].

The web browser is launched and the Pioneer DJ support site is displayed.

#### 4 Click [Software Download] under [DDJ-SZ] on the Pioneer DJ support site.

5 Click [Driver Software].

# 6 From the download page, download the driver software for Mac OS (DDJ-SZ\_M\_X.X.X.dmg).

7 Double-click the downloaded file. The [DDJ-SZ\_AudioDriver] menu screen appears.

#### 8 Double-click [DDJ-SZ\_AudioDriver.pkg].

The driver installation screen appears.

# 9 Check the details on the screen and click [Continue Anyway].

10 When the end user license agreement appears, read *Software end user license agreement* carefully, then click [Continue Anyway].

# 11 If you consent to the provisions of the *Software end* user license agreement, click [Agree].

If you do not consent to the provisions of the *Software end user license agreement*, click [**I disagree**] and stop installation.

# 12 Proceed with installation according to the instructions on the screen.

#### 13 Select [Download Serato DJ Software] from the CD-ROM's menu, then click [Start].

# 14 "An internet environment is required to access the site. Connected to the internet?" is displayed. Click [Yes].

The web browser is launched and the Pioneer DJ support site is displayed.

# 15 Click [Software Info] under [DDJ-SZ] on the Pioneer DJ support site.

#### 16 Click the link to the Serato DJ download page.

The Serato DJ download page is displayed.

#### 17 Log in to your "Serato.com" user account.

- If you have already registered a user account on "Serato.com", proceed to step 19.
- If you have not completed registering your user account, do so following the procedure below.
  - Following the instructions on the screen, input your e-mail address and the password you want to set, then select the region in which you live.
  - If you check [E-mail me Serato newsletters], newsletters providing the latest information on Serato products will be sent from Serato.
  - Once user account registration is completed, you will receive an e-mail at the e-mail address you have input. Check the contents of the e-mail sent from "Serato.com".
- Be careful not to forget the e-mail address and password specified when you performed user registration. They will be required for updating the software.
- The personal information input when registering a new user account may be collected, processed and used based on the privacy policy on the Serato website.

### 18 Click the link in the e-mail message sent from "Serato. com".

This takes you to the Serato DJ download page. Proceed to step 20.

#### 19 Log in.

Input the e-mail address and password you have registered to log in to "Serato.com".

# 20 Download the Serato DJ software from the download page.

Unzip the downloaded file, then double-click the unzipped file to launch the installer.

# 21 Read the terms of the license agreement carefully, and if you agree, click [Agree].

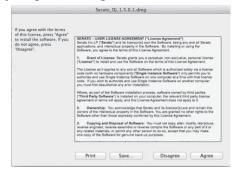

 If you do not agree to the contents of the usage agreement, click [Disagree] to cancel installation.

# 22 If the following screen appears, drag and drop the [Serato DJ] icon on the [Applications] folder icon.

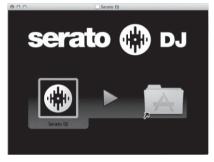

### **Names of Parts**

 For details on the functions of the various buttons and controls, see Names of Parts in the Operating Instructions.

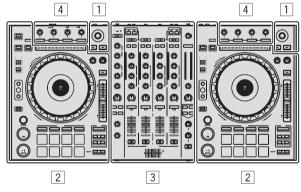

- 1 Browser section
- 2 Deck section
- **3** Mixer section
- 4 Effect section

#### **Browser section**

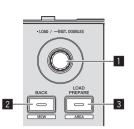

- 1 Rotary selector
- 2 BACK (VIEW) button

#### **3** LOAD PREPARE (AREA) button

#### **Deck section**

This section is used to control the four decks. The buttons and controls for operating decks 1 and 3 are located on the left side of the controller, those for operating decks 2 and 4 are located on the right side of the controller.

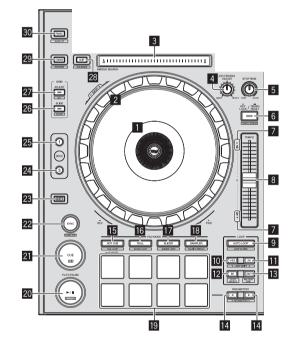

- Jog dial display section
- 2 Jog dial
- **3 NEEDLE SEARCH pad**
- **4** JOG FEELING ADJUST control
- 5 STOP TIME control
- 6 KEY LOCK button
- 7 Takeover indicator
- 8 TEMPO slider
- 9 AUTO LOOP button
- ID LOOP 1/2X button
- LOOP 2X button

**Before start** 

- 12 LOOP IN button
- 13 LOOP OUT button
- PARAMETER button, PARAMETER button
- 15 HOT CUE mode button
- 16 ROLL mode button
- 17 SLICER mode button
- SAMPLER mode button
- **19** Performance pads
- 20 PLAY/PAUSE ►/II button
- 21 CUE button
- 22 SYNC button
- 23 SHIFT button
- 24 DECK 3 button
- 25 DECK 1 button
- 26 GRID SLIDE button
- 27 GRID ADJUST button
- 28 SLIP button
- 29 CENSOR button
- 30 PANEL button

#### **Mixer section**

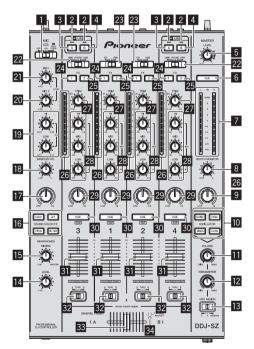

- OFF, ON, MIC TALK OVER selector switch
- 2 USB connection indicator
- 3 USB (A) button
- 4 USB (B) button
- 5 MASTER LEVEL control

- 6 MASTER CUE button
- Master level indicator
- **BOOTH MONITOR control**
- MASTER OUT COLOR control
- **10** OSCILLATOR SELECT button
- OSCILLATOR VOLUME control
- OSCILLATOR PARAMETER control
- IS OSC ASSIGN selector switch
- HEADPHONES LEVEL control
- HEADPHONES MIXING control
- **IG** SOUND COLOR FX buttons
- SAMPLER, MIC COLOR control
- IB SAMPLER VOL control
- EQ (HI, LOW) controls
- 20 MIC2 control
- 21 MIC1 control
- 22 LINE, PHONO, USB selector switch
- 23 CD, USB selector switch
- 24 FX 1 assign button
- 25 FX 2 assign button
- 26 Channel Level Indicator
- 27 TRIM control
- 28 ISO (HI, MID, LOW) controls
- 29 COLOR control
- 30 Headphones CUE button
- 31 Channel fader
- 32 Crossfader assign selector switch
- 33 Crossfader
- 34 FEELING ADJUST adjustment hole

En

### **Effect section**

This section is used to control the two effect units (FX1 and FX2). Controls and buttons to operate the FX1 unit are located on the left side of the controller, those to operate the FX2 unit are located on the right side of the controller. The channels to which the effect is to be applied are set using the effect assign buttons.

\_ \_ \_ \_ \_ \_ \_ \_ \_ \_

\_

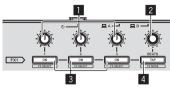

- 1 Effect parameter controls
- 2 FX BEATS control
- **3** Effect parameter buttons
- 4 TAP button

-----

### **Front panel**

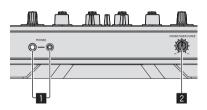

1 PHONES jacks

2 CROSS FADER CURVE selector switch

5 Connect the power cord.

# Operation

### Connections

1 Connect headphones to one of the [PHONES] terminals.

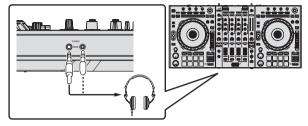

2 Connect powered speakers, a power amplifier, components, etc., to the [MASTER OUT 1] or [MASTER OUT 2] terminals.

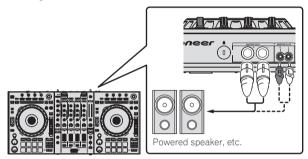

- To output the sound from the [**BOOTH**] terminals, connect speakers or other devices to the [**BOOTH**] terminals.
- For details on connecting the input/output terminals, see the Operating Instructions.

#### 3 Connect this unit to your computer via a USB cable.

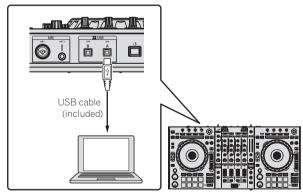

4 Turn on the computer's power.

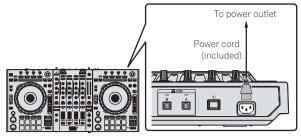

6 Press the  $[\Phi]$  switch on this unit's rear panel to turn this unit's power on.

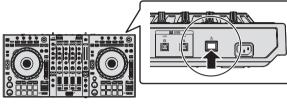

Turn on the power of this unit.

For Windows users
 The message [Installing device driver software] may appear
 when this unit is first connected to the computer or when it is
 connected to a different USB port on the computer. Wait a while
 until the message [Your devices are ready for use] appears.

# 7 Turn on the power of the devices connected to the output terminals (powered speakers, power amplifier, components, etc.).

• When a microphone, DJ player or other external device is connected to input terminals, the power of that device also turns on.

### Starting the system

### Launching Serato DJ

#### For Windows

From the Windows [Start] menu, click the [Serato DJ] icon under [All Programs] > [Serato DJ].

#### For Mac OS X

In Finder, open the [Application] folder, then click the [Serato DJ] icon.

#### Computer screen directly after the Serato DJ software is launched

| A The second second sec | ā   | A NO COMPANYAL DA DEVER |                       | н н н <b>С</b>   | rato () tu    | Ê | 1       | D actor |                                                                                                    |     |              |         |
|----------------------------------------------------------------------------------------------------|-----|-------------------------|-----------------------|------------------|---------------|---|---------|---------|----------------------------------------------------------------------------------------------------|-----|--------------|---------|
| C                                                                                                    | A   |                         |                       |                  |               |   |         |         |                                                                                                    |     |              |         |
| C                                                                                                    |     |                         |                       |                  |               |   | int.    |         | No compatible DJ                                                                                                    | ĺ   |              |         |
|                                                                                                    |     | C and an                |                       |                  |               |   |         |         | addies deterrent                                                                                                    |     |              |         |
| C                                                                                                    |     |                         |                       |                  |               |   |         |         | and the second second se |     |              |         |
|                                                                                                    |     | E MARK                  |                       |                  |               |   |         |         | And a state of the part of the state of the                                                                                                    |     |              |         |
|                                                                                                    |     |                         |                       |                  |               |   |         |         |                                                                                                    |     |              |         |
|                                                                                                    |     |                         |                       |                  |               |   |         |         |                                                                                                    |     |              |         |
|                                                                                                    |     |                         |                       |                  |               |   |         |         |                                                                                                    |     |              |         |
| C V Version Version Ve |     |                         |                       |                  |               |   |         |         |                                                                                                    |     |              |         |
|                                                                                                    |     |                         | 21 Over the Shouldes  | Love Donatiastor | Brang and Adv |   | 0448.08 | 191     |                                                                                                    |     |              |         |
| C A Construction of the construction of the co |     |                         |                       |                  |               |   |         |         |                                                                                                    |     |              |         |
| C         a matrix for main and main and ma                                 |     |                         |                       |                  |               |   |         |         |                                                                                                    |     |              |         |
| C         i         Main         Main         Main         i         Main         Main <td></td> <td></td> <td></td> <td></td> <td></td> <td></td> <td></td> <td></td> <td></td> <td></td> <td></td> <td></td>                                                                                                    |     |                         |                       |                  |               |   |         |         |                                                                                                    |     |              |         |
|                                                                                                    |     |                         |                       |                  |               |   |         |         |                                                                                                    |     |              |         |
|                                                                                                    | · I |                         | and the second second |                  |               |   |         |         |                                                                                                    |     |              |         |
| a         a         b         b                                                                                                    |     |                         |                       |                  |               |   |         |         |                                                                                                    |     |              |         |
|                                                                                                    | -   |                         |                       |                  |               |   |         |         |                                                                                                    |     |              |         |
| ACTIVATE/BUY     ACTIVATE/BUY     A      |     |                         |                       |                  |               |   |         |         |                                                                                                    |     |              | - I I - |
|                                                                                                    |     |                         |                       |                  |               |   |         |         |                                                                                                    |     | -            |         |
|                                                                                                    |     |                         |                       |                  |               |   |         |         |                                                                                                    |     |              |         |
|                                                                                                    |     |                         |                       |                  |               |   |         |         |                                                                                                    |     | ACTIVATE/BUY |         |
|                                                                                                    |     |                         |                       |                  |               |   |         |         |                                                                                                    |     |              |         |
|                                                                                                    |     |                         |                       |                  |               |   |         |         |                                                                                                    | / A |              |         |
|                                                                                                    |     |                         |                       |                  |               |   |         |         |                                                                                                    |     |              |         |
| Property by the two processing of the two processing of the two processing of the two processing of the two processing of two processing of two procesing of two processing of two processing of two processi      |     |                         |                       |                  |               |   |         |         |                                                                                                    |     |              | _       |
| Revenue      Revenue     Revenue           |     |                         |                       |                  |               |   |         |         | and the second second                                                                                                    |     |              |         |
| Revenue      Revenue     Revenue           |     |                         |                       |                  |               |   |         |         | Compatible Another and                                                                                                    |     |              | _     4 |
| Research To Date      Research      Research      Res      |     |                         |                       |                  |               |   |         |         | sourcested digit need?                                                                                                    |     |              |         |
| 14 Aberlin 1 Tel Bower Bal Backler Berner 16 (#21.4) 17 Englished                                                                                                    |     |                         |                       |                  |               |   |         |         | International Statements                                                                                                    |     |              |         |
| II Andre für För Blance     Andre Andre And      |     |                         |                       |                  |               |   |         |         | ACTIMITE/DATY                                                                                                    |     |              |         |
|                                                                                                    |     |                         |                       |                  |               |   |         |         |                                                                                                    |     | License      |         |
|                                                                                                    |     | -                       | a no produted provi   |                  |               |   |         | 100     |                                                                                                    |     |              |         |

- 1 The [ACTIVATE/BUY Serato DJ] icon may appear on the right side of the screen that is displayed when Serato DJ is launched the first time, but there is no need to activate or purchase a license for those using DDJ-SZ.
- 2 Check [DO NOT SHOW AGAIN] at the bottom right of the screen, then click [License] and continue to use Serato DJ as such.

#### To operate the beat grid

With Serato DJ, [SYNC PREFERENCE] is set to [Simple sync] by default, but this must be switched to [Smart sync] in order to perform beat grid operations.

#### SETUP—DJ Preference—SYNC PREFERENCE

For instructions on displaying the settings screen and details on the beat grid, see the Serato DJ manual.

#### Computer screen when a track is loaded in the Serato DJ software

Click [Library] at the upper left of the computer screen, then select [Vertical] or [Horizontal] from the pull-down menu to switch the Serato DJ screen.

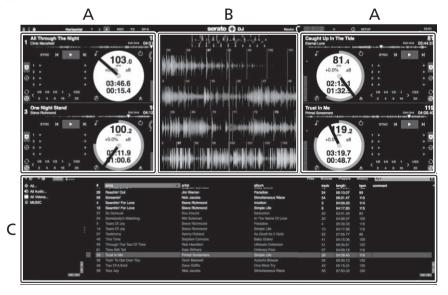

#### A Deck section

The track information (the name of the loaded track, artist name, BPM, etc.), the overall waveform and other information is displayed here.

#### **B** Waveform display

The loaded track's waveform is displayed here.

#### C Browser section

Crates in which tracks in the library or sets of multiple tracks are stored are displayed here.

This manual consists mainly of explanations of functions of this unit as hardware. For detailed instructions on operating the Serato DJ software, see the Serato DJ software manual.

### Importing tracks

The following describes the typical procedure for importing tracks.

- There are various ways to import tracks with the Serato DJ software. For details, see the Serato DJ software manual.
- If you are already using Serato DJ software (Scratch Live, ITCH or Serato DJ Intro) and have already created track libraries, the track libraries you • have previously created can be used as such.
- If you are using Serato DJ Intro and have already created track libraries, you may have to reanalyze the tracks.

#### 1 Click the [Files] key on the Serato DJ software screen to open the [Files] panel.

The contents of your computer or the peripheral connected to the computer are displayed in the [Files] panel.

#### 2 Click the folder on the [Files] panel containing the tracks you want to add to the library to select it.

#### 3 On the Serato DJ software screen, drag and drop the selected folder to the crates panel.

A crate is created and the tracks are added to the library

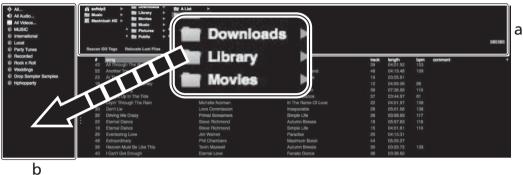

- [Files] panel а
- Crates panel b

#### Loading tracks and playing them

The following describes the procedure for loading tracks into deck [1] as an example.

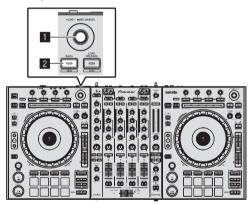

1 Rotary selector

2 BACK (VIEW) button

1 Press this unit's [BACK (VIEW)] button, move the cursor to the crates panel on the computer's screen, then turn the rotary selector to select the crate, etc.

2 Press the rotary selector, move the cursor to the library on the computer's screen, then turn the rotary selector and select the track.

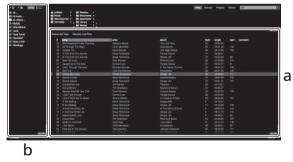

- Library а
- b Crates panel
- 3 Press the [DECK1] button.

4 Press the rotary selector to load the selected track onto the deck.

14 En

### Playing tracks and outputting the sound

The following describes the procedure for outputting the channel 1 sound as an example.

 Set the volume of the devices (power amplifier, powered speakers, etc.) connected to the [MASTER OUT 1] and [MASTER OUT 2] terminals to an appropriate level. Note that loud sound will be output if the volume is set too high.

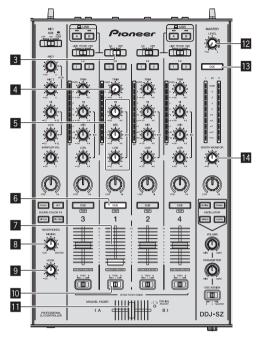

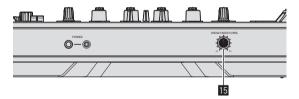

- **3** CD, USB selector switch
- 4 TRIM control
- 5 ISO (HI, MID, LOW) controls
- 6 Headphones CUE button
- 7 Channel fader
- 8 HEADPHONES MIXING control
- 9 HEADPHONES LEVEL control
- 10 Crossfader assign selector switch
- Crossfader
- MASTER LEVEL control
- MASTER CUE button
- 14 BOOTH MONITOR control
- 15 CROSS FADER CURVE selector switch

#### 1 Set the positions of the controls, etc., as shown below.

| Names of controls, etc.           | Position                      |
|-----------------------------------|-------------------------------|
| MASTER LEVEL control              | Turned fully counterclockwise |
| CD, USB selector switch           | [ <b>USB</b> ] position       |
| TRIM control                      | Turned fully counterclockwise |
| ISO (HI, MID, LOW) controls       | Center                        |
| Channel fader                     | Moved forward                 |
| Crossfader assign selector switch | [THRU] position               |

### 2 Press the [►/II] button to play the track.

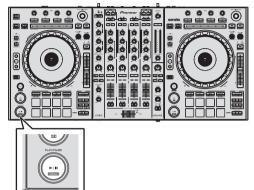

3 Move the channel fader away from you.

#### 4 Turn the [TRIM] control.

Adjust [**TRIM**] so that the orange indicator on the channel level indicator lights at the peak level.

# 5 Turn the [MASTER LEVEL] control to adjust the audio level of the speakers.

Adjust the sound level output from the [MASTER OUT 1] and [MASTER OUT 2] terminals to an appropriate level.

### Monitoring sound with headphones

Set the positions of the controls, etc., as shown below.

| Names of controls, etc.   | Position                      |
|---------------------------|-------------------------------|
| HEADPHONES MIXING control | Center                        |
| HEADPHONES LEVEL control  | Turned fully counterclockwise |

#### 1 Press the headphones [CUE] button for the channel 1.

#### 2 Turn the [HEADPHONES LEVEL] control.

Adjust the sound level output from the headphones to an appropriate level.

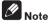

This unit and the Serato DJ software include a variety of functions enabling individualistic DJ performances. For details on the respective functions, see the Serato DJ software manual.

• The Serato DJ software manual can be downloaded from "Serato.com". For details, see *Downloading the Serato DJ software manual* (p. 6).

### **Quitting the system**

#### 1 Quit [Serato DJ].

When the software is closed, a message for confirming that you want to close it appears on the computer's screen. Click [**Yes**] to close.

2 Press the [ $\bigcirc$ ] switch on this unit's rear panel to set this unit's power to standby.

3 Disconnect the USB cable from your computer.

Operation

# **Additional information**

### Changing the settings

• For detailed instructions on changing this unit's settings, see *Changing the settings* in the Operating Instructions.

### Troubleshooting

 Incorrect operation is often mistaken for trouble or malfunction. If you think that there is something wrong with this component, check the items in the "Troubleshooting" section of this unit's operating instructions and the [FAQ] for the [DDJ-SZ] on the Pioneer DJ support site.

Sometimes the problem may lie in another component. Inspect the other components and electrical appliances being used. If the problem cannot be rectified, ask your nearest Pioneer authorized service center or your dealer to carry out repair work.

 This unit may not operate properly due to static electricity or other external influences. In this case, proper operation may be restored by turning the power off, waiting 1 minute, then turning the power back on.

# About trademarks and registered trademarks

• Pioneer is a registered trademark of PIONEER CORPORATION. The names of companies and products mentioned herein are the trademarks of their respective owners.

### **Cautions on copyrights**

Recordings you have made are for your personal enjoyment and according to copyright laws may not be used without the consent of the copyright holder.

- Music recorded from CDs, etc., is protected by the copyright laws of individual countries and by international treaties. It is the full responsibility of the person who has recorded the music to ensure that it is used legally.
- When handling music downloaded from the Internet, etc., it is the full responsibility of the person who has downloaded the music to ensure that it is used in accordance with the contract concluded with the download site.

### Specifications

| Power requirementsAC 110 V to 24                   | 0 V, 50 Hz/60 Hz   |
|----------------------------------------------------|--------------------|
| Power consumption                                  | 30 W               |
| Power consumption (standby)                        | 0.4 W              |
| Main unit weight                                   | .10.4 kg (22.9 lb) |
| Max. dimensions                                    | × 419.5 mm (D)     |
| (34.3 in. (W) × 3.9 in. (F                         | H) × 16.5 in. (D)) |
| Tolerable operating temperature +5 °C to +35 °C (+ | -41 °F to +95 °F)  |
| Tolerable operating humidity5 % to 85 % (n         | o condensation)    |

#### Audio Section

| 44.1 kHz                      |
|-------------------------------|
| 24 bits                       |
|                               |
| 20 Hz to 20 kHz               |
|                               |
| 111 dB                        |
|                               |
|                               |
|                               |
|                               |
|                               |
| 0.002 %                       |
| 0.004 %                       |
|                               |
| –12 dBu/47 k $\Omega$         |
| $-52 \text{ dBu/47 k}\Omega$  |
| -52 dBu/8.5 kΩ                |
| -52 dBu/8.5 kΩ                |
| -02 0 D0/0.0 KS2              |
| $\Omega/390 \Omega$ or less   |
| $\Omega/820 \Omega$ or less   |
| $\Omega/390 \Omega$ or less   |
| ,                             |
| $\Omega$ /10 $\Omega$ or less |
| 04 -10 (10-1-0                |
| 24 dBu/10 kΩ                  |
| 20 dBu/10 k $\Omega$          |
| 00.15                         |
| 82 dB                         |
|                               |
| +6 dB (13 kHz)                |
| o +6 dB (1 kHz)               |
| +6 dB (70 Hz)                 |
|                               |
| -12 dB (10 kHz)               |
| 12 dB (100 Hz)                |
|                               |

#### Input / Output terminals

| CD/LINE Input terminals                                                         |
|---------------------------------------------------------------------------------|
| RCA pin jacks                                                                   |
| PHONO/LINE input terminals                                                      |
| RCA pin jacks2 sets                                                             |
| MIC1 terminal                                                                   |
| XLR connector/phone jack (Ø 6.3 mm)1 set                                        |
| MIC2 terminal                                                                   |
| Phone jack (Ø 6.3 mm)1 set                                                      |
| MASTER OUT 1 output terminal                                                    |
| XLR connector1 set                                                              |
| MASTER OUT 2 output terminal                                                    |
| RCA pin jacks1 set                                                              |
| BOOTH output terminal                                                           |
| Phone jack (Ø 6.3 mm)1 set                                                      |
| PHONES output terminal                                                          |
| Stereo phone jack (Ø 6.3 mm)1 set                                               |
| Stereo mini phone jack (Ø 3.5 mm)1 set                                          |
| USB terminals                                                                   |
| B type                                                                          |
| <ul> <li>Be sure to use the [MASTER OUT 1] terminals only for a bal-</li> </ul> |
| anced output. Connection with an unbalanced input (such                         |
| as RCA) using an XLR to RCA converter cable (or converter                       |
| adapter), etc., may lower the sound quality and/or result in noise.             |
| For connection with an unbalanced input (such as RCA), use the                  |

[MASTER OUT 2] terminals. - The specifications and design of this product are subject to change without notice.

Additional information

En (17)

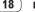

Parts

1 Year

Labor

1 Year

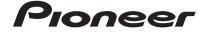

#### PIONEER ELECTRONICS (USA) INC. LIMITED WARRANTY WARRANTY VALID ONLY IN THE U.S.A. AND CANADA

#### WARRANTY

Pioneer Electronics (USA) Inc. (PUSA) warrants that products distributed by PUSA in the U.S.A. and Canada that fail to function properly under normal use due to a manufacturing defect when installed and operated according to the owner's manual enclosed with the unit will be repaired or replaced with a unit of comparable value, at the option of PUSA, without charge to you for parts or actual repair work. Parts supplied under this warranty may be new or rebuilt at the option of PUSA.

THIS LIMITED WARRANTY APPLIES TO THE ORIGINAL OR ANY SUBSEQUENT OWNER OF THIS PIONEER PRODUCT DURING THE WARRANTY PERIOD PROVIDED THE PRODUCT WAS PURCHASED FROM AN AUTHORIZED PIONEER DISTRIBUTOR/DEALER IN THE U.S.A. OR CANADA. YOU WILL BE REQUIRED TO PROVIDE A SALES RECEIPT OR OTHER VALID PROOF OF PURCHASE SHOWING THE DATE OF ORIGINAL PURCHASE OR, IF RENTED, YOUR RENTAL CONTRACT SHOWING THE PLACE AND DATE OF FIRST RENTAL. IN THE EVENT SERVICE IS REQUIRED, THE PRODUCT MUST BE DELIVERED WITHIN THE WARRANTY PERIOD, TRANSPORTATION PREPAID, ONLY FROM WITHIN THE U.S.A. AS EXPLAINED IN THIS DOCUMENT. YOU WILL BE RESPONSIBLE FOR REMOVAL AND INSTALLATION OF THE PRODUCT. PUSAWILL PAYTO RETURN THE REPAIRED OR REPLACEMENT PRODUCT TOYOU WITHIN THE W.S.A.

#### PRODUCT WARRANTY PERIOD

| D I Audio | and Video |  |
|-----------|-----------|--|

The warranty period for retail customers who rent the product commences upon the date product is first put into use (a) during the rental period or (b) retail sale, whichever occurs first.

#### WHAT IS NOT COVERED

IF THIS PRODUCT WAS PURCHASED FROM AN UNAUTHORIZED DISTRIBUTOR, THERE ARE NO WARRANTIES, EXPRESS OR IMPLIED, INCLUDING THE IMPLIED WARRANTY OF MERCHANTABILITY AND THE IMPLIED WARRANTY OF FITNESS FOR A PARTICULAR PURPOSE AND THIS PRODUCT IS SOLD STRICTLY "AS IS" AND "WITH ALL FAULTS". PIONEER SHALL NOT BE LIABLE FOR ANY CONSEQUENTIAL AND/OR INCIDENTAL DAMAGES.

THIS WARRANTY DOES NOT APPLY IF THE PRODUCT HAS BEEN SUBJECTED TO POWER IN EXCESS OF ITS PUBLISHED POWER RATING.

THIS WARRANTY DOES NOT COVERTHE CABINET OR ANY APPEARANCE ITEM, USER ATTACHED ANTENNA, ANY DAMAGE TO RECORDS OR RECORDING TAPES OR DISCS, ANY DAMAGE TO THE PRODUCT RESULTING FROM ALTERATIONS, MODIFICATIONS NOT AUTHORIZED IN WRITING BY PIONEER, ACCIDENT, MISUSE OR ABUSE, DAMAGE DUE TO LIGHTNING ORTO POWER SURGES, SUBSEQUENT DAMAGE FROM LEAKING, DAMAGE FROM INOPERATIVE BATTERIES, OR THE USE OF BATTERIES NOT CONFORMING TO THOSE SPECIFIED INTHE OWNER'S MANUAL.

THIS WARRANTY DOES NOT COVER THE COST OF PARTS OR LABOR WHICH WOULD BE OTHERWISE PROVIDED WITHOUT CHARGE UNDER THIS WARRANTY OBTAINED FROM ANY SOURCE OTHERTHAN A PIONEER AUTHORIZED SERVICE COMPANY OR OTHER DESIGNATED LOCATION. THIS WARRANTY DOES NOT COVER DEFECTS OR DAMAGE CAUSED BY THE USE OF UNAUTHORIZED PARTS OR LABOR OR FROM IMPROPER MAINTENANCE.

ALTERED, DEFACED, OR REMOVED SERIAL NUMBERS VOID THIS ENTIRE WARRANTY

#### NO OTHER WARRANTIES

PIONEER LIMITS ITS OBLIGATIONS UNDER ANY IMPLIED WARRANTIES INCLUDING, BUT NOT LIMITED TO, THE IMPLIED WARRANTIES OF MERCHANTABILITY AND FITNESS FOR A PARTICULAR PURPOSE, TO A PERIOD NOT TO EXCEED THE WARRANTY PERIOD. NO WARRANTIES SHALL APPLY AFTER THE WARRANTY PERIOD. SOME STATES DO NOT ALLOW LIMITATIONS ON HOW LONG AN IMPLIED WARRANTY LASTS AND SOME STATES DO NOT ALLOW THE EXCLUSIONS OR LIMITATIONS OF INCIDENTAL OR CONSEQUENTIAL DAMAGES, SO THE ABOVE LIMITATIONS OR EXCLUSIONS MAY NOT APPLY TO YOU. THIS WARRANTY GIVES YOU SPECIFIC LEGAL RIGHTS AND YOU MAY HAVE OTHER RIGHTS WHICH MAY VARY FROM STATE TO STATE.

#### TO OBTAIN SERVICE

PUSA has appointed a number of Authorized Service Companies throughout the U.S.A. and Canada should your product require service. To receive warranty service you need to present your sales receipt or, if rented, your rental contract showing place and date of original owner's transaction. If shipping the unit you will need to package it carefully and send it, transportation prepaid by a traceable, insured method, to an Authorized Service Company. Package the product using adequate padding material to prevent damage in transit. The original container is ideal for this purpose. Include your name, address and telephone number where you can be reached during business hours.

On all complaints and concerns in the U.S.A. and Canada call Customer Support at 1-800-872-4159.

For hook-up and operation of your unit or to locate an Authorized Service Company, please call or write: CUSTOMER SUPPORT PIONEER ELECTRONICS (USA) INC. P.O. BOX 1720 LONG BEACH, CALIFORNIA 90801 1-800-872-4159 http://www.pioneerelectronics.com

#### DISPUTE RESOLUTION

Following our response to any initial request to Customer Support, should a dispute arise between you and Pioneer, Pioneer makes available its Complaint Resolution Program to resolve the dispute. The Complaint Resolution Program is available to you without charge. You are required to use the Complaint Resolution Program before you exercise any rights under, or seek any remedies, created by Title I of the Magnuson-Moos Warranty-Federal Trade Commission Improvement Act, 15 U.S.C. 2301 *et seq.* To use the Complaint Resolution Program call 1-800-872-4159 and explain to the customer service representative the problem you are experiencing, steps you have taken

to use the compliant resolution roughant can reace the warranty period and the name of the authorized Distributor/Dealer from whom the Pioneer will investigate the dispute and will either: (1) respond to your compliant in writing informing you what action Pioneer will take, and in what time period, to resolve the dispute; or (2) respond to your compliant in writing informing you what action Pioneer will take, and in what time period, to resolve the dispute; or (2) respond to your compliant in writing informing you what action Pioneer will take, and in what time period, to resolve the dispute; or (2) respond to your compliant in writing informing you what action Pioneer will take, and in what time period, to resolve the dispute; or (2) respond to your compliant in writing informing you what action Pioneer will take.

#### RECORD THE PLACE AND DATE OF PURCHASE FOR FUTURE REFERENCE

Model No.

Serial No.

Purchase Date

Purchased From

KEEP THIS INFORMATION AND YOUR SALES RECEIPT IN A SAFE PLACE

UCP0212

To register your product, find the nearest authorized service location, to purchase replacement parts, operating instructions, or accessories, please go to one of following URLs :

Pour enregistrer votre produit, trouver le service après-vente agréé le plus proche et pour acheter des pièces de rechange, des modes d'emploi ou des accessoires, reportez-vous aux URL suivantes :

### In the USA & Canada/Aux Etats-Unis & Canada http://www.pioneerelectronics.com

S018\_B1\_EnFr\_PSV

© 2013 PIONEER CORPORATION. All rights reserved.

Printed in

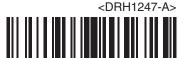